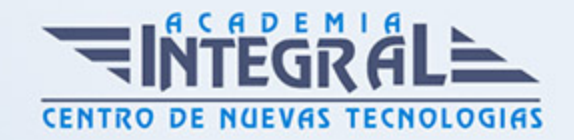

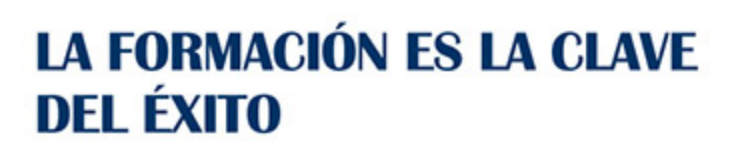

...............

# Guía del Curso Animación 3D

Modalidad de realización del curso: Online Titulación: Diploma acreditativo con las horas del curso

## **OBJETIVOS**

3D Studio Max es el software de generación 3D más utilizado a nivel profesional. Kimetix ofrece con este programa la posibilidad de crear escenarios virtuales y animaciones para obtener acabados fotorrealísticos y espectaculares efectos especiales. Complete un curso que le permitirá modelar en 3 dimensiones todo lo que su imaginación pueda ser capaz de crear.

## CONTENIDOS

## UNIDAD DIDÁCTICA 0. 3D STUDIO MAX 2015

#### UNIDAD DIDÁCTICA 1. CONOCIENDO 3DS MAX 2015

- 1. Introducción a Autodesk 3ds Max 2015
- 2. Requerimientos tecnicos
- 3. Ejecución de Autodesk 3ds Max 2015
- 4. Flujo de trabajo de un proyecto
- 5. El Interfaz de Usuario (IU)
- 6. Barra de menus

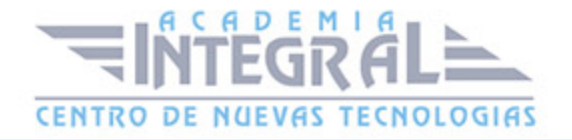

- 7. Barras de herramientas
- 8. Visores
- 9. La pestaña Ventanas gráficas
- 10. Trabajar en modo experto
- 11. Desactivación de un visor
- 12. Control de representación de visores
- 13. Selección de niveles de degradación adaptativa
- 14. Usar la herramienta de navegación ViewCube
- 15. Trabajar con el control SteeringWheels
- 16. Trabajar imágenes de fondo en los visores
- 17. Cambiar la apariencia de la interfaz de Autodesk 3ds Max 2015
- 18. Cargar escenas guardadas
- 19. Guardar escenas
- 20. Guardar selecciones
- 21. Salir de Autodesk 3ds Max 2015
- 22. Práctica Peón de ajedrez
- 23. Práctica La interfaz

## UNIDAD DIDÁCTICA 2. CREACIÓN DE PRIMITIVAS

- 1. Primitivas estandar
- 2. Caja (Box)
- 3. Cono (Cone)
- 4. Esfera (Sphere)
- 5. Geoesfera (GeoSphere)
- 6. Cilindro (Cylinder)
- 7. Tubo (Tube)
- 8. Toroide (Torus)
- 9. Piramide (Pyramid)
- 10. Tetera (Teapot)
- 11. Plano (Plane)
- 12. Primitivas extendidas
- 13. Poliedro (Hedra)
- 14. Nudo toroide (Torus Knot)

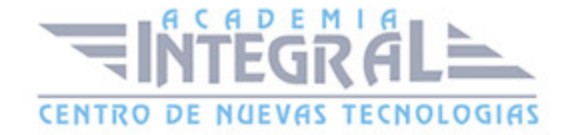

- 15. Caja Chaflan (ChamferBox)
- 16. Cilindro Chaflan (ChamferCyl)
- 17. Bidón (OilTank)
- 18. Cápsula (Capsule)
- 19. Huso (Spindle)
- 20. Extrusión en L (L-Ext)
- 21. Gengon
- 22. Extrusión en C (C-Ext)
- 23. Onda Anillo (RingWave)
- 24. Hose
- 25. Prisma (Prism)
- 26. Cuadrículas de corrección
- 27. Creación de primitivas con el teclado
- 28. Modificación de primitivas
- 29. Práctica Primitivas animadas

## UNIDAD DIDÁCTICA 3. ELEMENTOS DE DISEÑO

- 1. Puertas
- 2. Ventanas
- 3. Escaleras
- 4. Elementos de diseño AEC
- 5. Foliage (Follaje)
- 6. Railing (Vallas)
- 7. Wall (Pared)
- 8. Práctica Levantamiento de una casa

## UNIDAD DIDÁCTICA 4. SELECCIÓN DE OBJETOS

- 1. Introducción a la selección de objetos
- 2. Selección de objetos individuales con el ratón
- 3. Selección por región
- 4. Modos de región parcial y completa
- 5. Selección por nombres de objetos

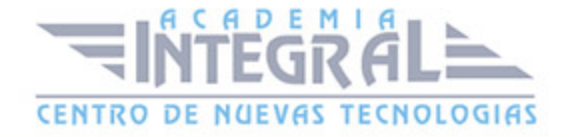

- 6. Selección por color
- 7. Conjuntos de selección con nombre
- 8. Filtros de selección
- 9. Seleccionar por capa
- 10. Bloquear conjunto de selección
- 11. Grupos
- 12. Práctica Selección

## UNIDAD DIDÁCTICA 5. REPRESENTACIÓN DE LOS OBJETOS

- 1. Colores de objeto
- 2. Selector de colores
- 3. Definición de colores personalizados
- 4. Selección de objetos por color
- 5. Opciones de representación
- 6. Color de presentación
- 7. Ocultar (No mostrar objetos)
- 8. Congelar objetos
- 9. Optimización de la presentación
- 10. Presentación de vínculos
- 11. Práctica Creación de logotipos flotantes
- 12. Práctica Rayos láser animados

## UNIDAD DIDÁCTICA 6. CAPAS

- 1. Utilización de capas
- 2. Creación de capas
- 3. Barra de herramientas Capas
- 4. Convertir una capa en actual
- 5. Fijar como actual la capa del objeto
- 6. Desactivar y activar capas
- 7. Congelar y descongelar capas
- 8. Eliminación de capas

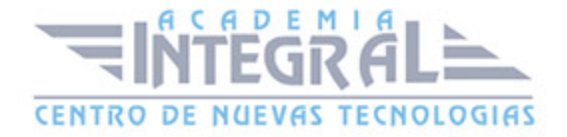

## UNIDAD DIDÁCTICA 7. TRANSFORMACIÓN DE OBJETOS

- 1. Aplicación de transformaciones
- 2. Desplazamiento de objetos
- 3. Rotación de objetos
- 4. Escala de objetos
- 5. Animación de transformaciones
- 6. Coordenadas de transformación
- 7. Centros de transformación
- 8. Uso de las restricciones a los ejes
- 9. Práctica Transformaciones

## UNIDAD DIDÁCTICA 8. CLONACIÓN DE OBJETOS

- 1. Técnicas de clonación
- 2. Copias, calcos y referencias
- 3. Clonación con Mayúscula
- 4. Clonación con Mayúscula-Mover
- 5. Clonación con Mayúscula-Rotar
- 6. Pivote local en el centro
- 7. Pivote local fuera del objeto
- 8. Centro de selección
- 9. Centro de coordenadas
- 10. Clonación con Mayúscula-Escalar
- 11. Simetria de objetos
- 12. Matrices de Objetos
- 13. Instantánea
- 14. Herramienta de espaciado
- 15. Clone and Align Tool
- 16. Práctica Logotipo Corel animado

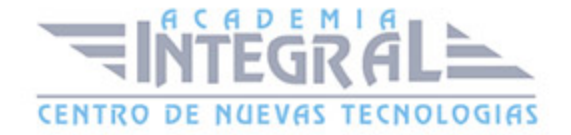

## UNIDAD DIDÁCTICA 9. OBJETOS BOOLEANOS

- 1. Concepto de operaciones de Boole
- 2. Creación de Booleanos
- 3. Unión
- 4. Intersección
- 5. Substracción (A-B)
- 6. Substracción (B-A)
- 7. Cortar
- 8. Método de copia del operando B
- 9. Representación de cuerpos booleanos
- 10. ProBoolean
- 11. Práctica Objetos Booleanos
- 12. Práctica Modelado de un cenicero de diseño

## UNIDAD DIDÁCTICA 10. CREACIÓN DE FORMAS SPLINES

- 1. Creación de formas
- 2. Línea (Line)
- 3. Rectángulo (Rectangle)
- 4. Círculo (Circle)
- 5. Elipse (Ellipse)
- 6. Arco (Arc)
- 7. Corona (Donut)
- 8. Polígono (NGon)
- 9. Estrella (Star)
- 10. Texto (Text)
- 11. Helice (Helix)
- 12. Huevo (Egg)
- 13. Sección (Section)
- 14. Creación de formas monospline y de varias splines
- 15. Vista de forma
- 16. Creación de splines con el teclado

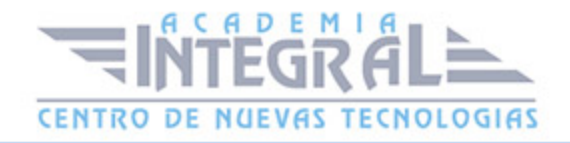

- 17. Práctica Formas
- 18. Práctica Creación de una placa con texto sangrado

#### UNIDAD DIDÁCTICA 11. MODELADO NURBS

- 1. Uso de Curvas y Superficies NURBS
- 2. Creación de Curvas NURBS
- 3. Creación de Superficies NURBS
- 4. Creación de superficies NURBS a partir de primitivas geométricas
- 5. Creación de curvas NURBS a partir de splines
- 6. Asociar e Importar objetos de 3ds Max
- 7. Edición de Curvas y Superficies NURBS
- 8. Edición de NURBS a nivel de subobjeto
- 9. Práctica Modelado de una llave

## UNIDAD DIDÁCTICA 12. MODIFICADORES

- 1. El Catálogo de modificadores
- 2. El panel de comandos Modificar
- 3. Formato del panel Modificar
- 4. Personalización del conjunto de botones
- 5. Desactivación y eliminación de modificadores
- 6. Curvar (Bend)
- 7. Afilar (Taper)
- 8. Torcer (Twist)
- 9. Ruido (Noise)
- 10. Estirar (Stretch)
- 11. Squeeze
- 12. Push
- 13. Mullir (Relax)
- 14. Rizo (Ripple)
- 15. Onda (Wave)
- 16. Sesgar (Skew)
- 17. Slice

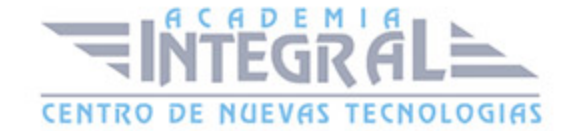

- 18. Esferificar (Spherify)
- 19. Celosia (Lattice)
- 20. Desplazar (Displace)
- 21. Substitute
- 22. Derretir (Melt)
- 23. Flexión (Flex)
- 24. Morfista (Morpher)
- 25. Piel (Skin)
- 26. Editar spline
- 27. Extrudir (Extrude)
- 28. Torno (Lathe)
- 29. Biselar (Bevel)
- 30. Perfil de bisel (Bevel Profile)
- 31. Editar malla
- 32. Práctica Creación de una mesa
- 33. Práctica Ajedrez

## UNIDAD DIDÁCTICA 13. VISTA ESQUEMÁTICA

- 1. Utilidad de la vista esquemática
- 2. Trabajar con la vista esquemática
- 3. Ventana Schematic View
- 4. Configuración de la vista esquemática
- 5. Operaciones básicas en la ventana Schematic View
- 6. Práctica Pelota de fútbol
- 7. Práctica Modelado de un cepillo de dientes

## UNIDAD DIDÁCTICA 14. ILUMINACIÓN

- 1. Iluminación en 3ds Max 2015
- 2. Control de la luz ambiental
- 3. Añadir luces predeterminadas
- 4. Creación de luces
- 5. Parámetros generales de iluminación

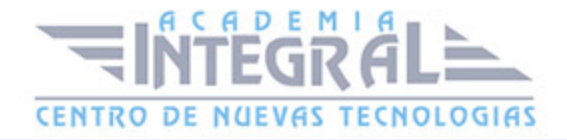

- 6. Listing Lights
- 7. Colocación de máximo brillo
- 8. Un sistema especial para iluminar Luz solar
- 9. Práctica Creación de una escena con una luz animada
- 10. Práctica Creación de proyectores

## UNIDAD DIDÁCTICA 15. CÁMARAS

- 1. Cámaras en 3ds Max
- 2. Crear cámaras
- 3. Creación de una vista de cámara
- 4. Mover las cámaras
- 5. Parámetros de la cámara
- 6. Práctica Placa Corporativa
- 7. Práctica El ataque del platillo

## UNIDAD DIDÁCTICA 16. MATERIALES

- 1. Editor de materiales
- 2. Ventanas de presentación preliminar del Editor de materiales
- 3. Controles de materiales
- 4. Aplicación de materiales a los objetos de una escena
- 5. Material-Map Browser
- 6. Definición de los parámetros básicos de un material
- 7. Almacenamiento de materiales nuevos
- 8. Otro tipo de materiales no estandar
- 9. Imágenes bitmap
- 10. Utilización de imágenes bitmap en materiales
- 11. Coordenadas de mapeado
- 12. El modificador Mapa UVW
- 13. Materiales de procedimiento
- 14. Materiales Matte-Shadow
- 15. Materiales de emisión de rayos (Raytrace)
- 16. Práctica Juego de bolos

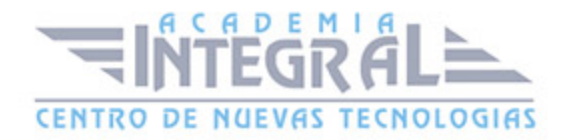

#### 17. Práctica - Mapeado por cara

#### UNIDAD DIDÁCTICA 17. OBJETOS SOLEVADOS

- 1. Solevación con 3ds Max (Lofting)
- 2. Solevación con Asignar recorrido
- 3. Solevación con Asignar forma
- 4. Comparación de formas
- 5. Alineación del primer vértice de la forma
- 6. Desplazamiento de formas
- 7. Solevación de formas con varias splines
- 8. Uso de texto como recorrido
- 9. Deformaciones de objetos solevados
- 10. Deformación escalar
- 11. Deformación por torsión
- 12. Deformación por oscilación
- 13. Deformación en bisel
- 14. Deformación por ajuste
- 15. Práctica Linterna
- 16. Práctica Partición de cilindros

## UNIDAD DIDÁCTICA 18. OBJETOS DE COMPOSICIÓN

- 1. Transformar
- 2. Dispersar (Scatter)
- 3. Conformar (Conform)
- 4. Conectar (Connect)
- 5. FusForma (ShapeMerge)
- 6. Terreno (Terrain)
- 7. Práctica La Cueva

## UNIDAD DIDÁCTICA 19. SISTEMAS DE PARTÍCULAS

1. Creación de sistemas de partículas

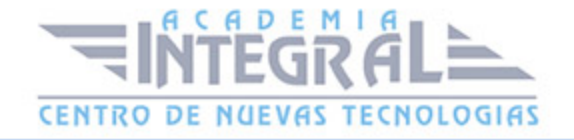

- 2. Aerosol (Spray)
- 3. Nieve (Snow)
- 4. Ventisca (Blizzard)
- 5. Matriz de partículas (PArray)
- 6. Nube de partículas (PCloud)
- 7. Super Aerosol (Super Spray)
- 8. Práctica Creación de una fuente
- 9. Práctica Creación de humo en un cigarrillo

#### UNIDAD DIDÁCTICA 20. EFECTOS ESPECIALES

- 1. Introducción a los efectos especiales
- 2. Creación de efectos especiales
- 3. Efecto especial FFD
- 4. Onda (Wave)
- 5. Rizo (Ripple)
- 6. Desplazar (Displace)
- 7. Conformar (Conform)
- 8. Bomba (Bomb)
- 9. Empujar (Push)
- 10. Motor
- 11. Seguir recorrido (Path Follow)
- 12. Bomba de partículas (PBomb)
- 13. Gravedad (Gravity)
- 14. Viento (Wind)
- 15. Efecto especial Deflector
- 16. DeflectorU (UDeflector)
- 17. DeflectorS (SDeflector)
- 18. Práctica Cosas que explotan en la noche

## UNIDAD DIDÁCTICA 21. MÉTODOS BÁSICOS DE ANIMACIÓN

- 1. Introducción a las animaciones
- 2. Utilización del cuadro de diálogo Configuración de tiempo

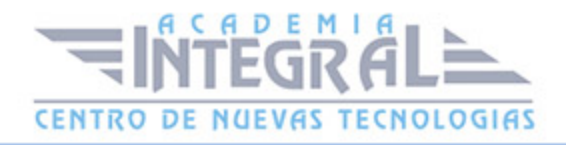

- 3. Animaciones previas
- 4. Trayectorias
- 5. Track View
- 6. Las ventanas Arbol jerárquico y Edición
- 7. Asignación de controladores
- 8. Filtros
- 9. Tipos fuera de rango
- 10. Inclusión de sonidos en Track View
- 11. Barra de pistas (Track Bar)
- 12. Práctica Rebote de una tetera que se convierte en pelota

## UNIDAD DIDÁCTICA 22. JERARQUÍAS Y CINEMÁTICA

- 1. Jerarquía de objetos
- 2. Cinemática directa
- 3. Vinculación jerárquica de objetos
- 4. Bloqueo de ejes en una jerarquía
- 5. Liberación de ejes vinculados
- 6. Cinemática inversa (CI)
- 7. Definición de parámetros de unión

## UNIDAD DIDÁCTICA 23. ENTORNO

- 1. Efectos de entorno
- 2. Parámetros comunes de entorno
- 3. Exposure Control
- 4. Efectos atmosféricos
- 5. Volumen luminoso (Volume Light)
- 6. Volumen de niebla (Volume Fog)
- 7. Niebla (Fog)
- 8. Combustión (Fire Effect)
- 9. Práctica Entornos bajo el agua

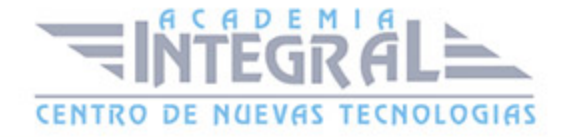

## UNIDAD DIDÁCTICA 24. POSPRODUCCIÓN DE ESCENAS

- 1. Edición en Vídeo Post
- 2. Barra de herramientas de Vídeo Post
- 3. Barra de estado de Vídeo Post
- 4. Composición en Vídeo Post
- 5. Generación de una salida en archivo
- 6. Efectos de representación

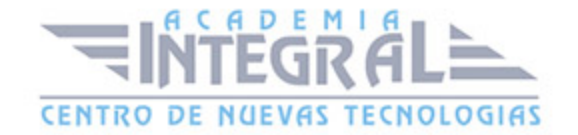

C/ San Lorenzo 2 - 2 29001 Málaga

T1f952 215 476 Fax951 987 941

#### www.academiaintegral.com.es

E - main fo@academiaintegral.com.es